Федеральное бюджетное учреждение «Государственный региональный центр стандартизации, метрологии и испытаний в Новосибирской области» (ФБУ «Новосибирский ЦСМ»)

**- УТВЕРЖДАЮ МАРИСТОЛНЯЮЩИЙ Обязанности** <sup>о сельта</sup> исполняющии орязанности<br><sup>2</sup> директора ФБУ «Новосибирский **ЦСМ»** Шереен О.Ю. Морозова *№ £* «25» июля 2020 г.

Государственная система обеспечения единства измерений

# **Регистраторы SGD-SME/FU3-L «ТАЙГА»**

Методика поверки ЛТДВ.402152.002 МП

> г. Новосибирск 2020 г

#### **1 ВВЕДЕНИЕ**

1.1 Настоящая методика поверки разработана в соответствии с РМГ 51 и распространяется на регистраторы SGD-SME/FU3-L «ТАИГА».

Интервал между поверками регистратора - 3 года.

1.2 Перед началом работы необходимо ознакомиться с настоящей методикой, эксплуатационной документацией на станцию, средства измерений и оборудования, используемые при проведении поверки.

1.3 В методике поверки приняты следующие сокращения:

- РЭ - руководство по эксплуатации

- МП - методика поверки

- СИ - средство измерений

- АЧХ амплитудно-частотная характеристика
- СКЗ среднеквадратическое значение результата измерения
- ПО программное обеспечение

## **2 НОРМАТИВНЫЕ ССЫЛКИ**

В настоящей методике поверки использованы нормативные ссылки на следующие нормативные документы:

РМГ 51 -2002 ГСИ. Документы на методики поверки средств измерений. Основные положения.

ГОСТ 12.3.019-80 Система стандартов безопасности труда. Испытания и измерения электрические. Общие требования безопасности

ГОСТ 12.4.009-83 Система стандартов безопасности труда. Пожарная техника для защиты объектов. Основные виды. Размещение и обслуживание

Примечание - При пользовании настоящей методикой поверки целесообразно проверить действие ссылочных стандартов и других нормативных документов на территории государства по соответствующим указателям, составленным по состоянию на 1 января текущего года. Если ссылочный документ заменен (изменен), то при пользовании настоящей методике поверки следует руководствоваться замененным (измененным) нормативным документом. Если ссылочный документ отменен без замены, то положение, в котором дана ссылка на него, применяется в части, не затрагивающей эту ссылку.

# 3 ОПЕРАЦИИ ПОВЕРКИ

3.1 Операции поверки регистратора SGD-SME/FU3-L «ТАЙГА» приведены в таблице 1.

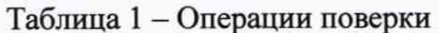

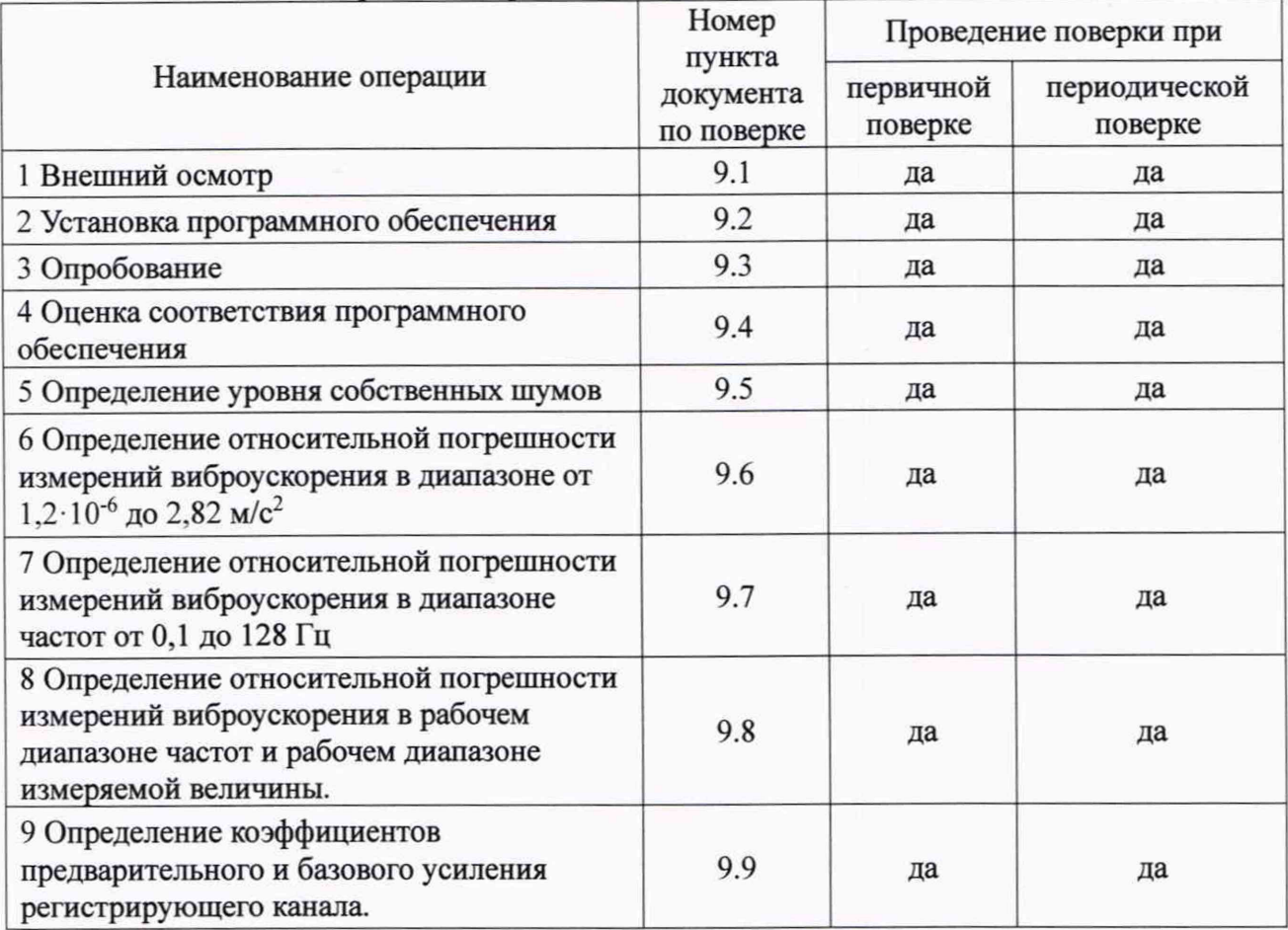

# 4 СРЕДСТВА ПОВЕРКИ

4.1 Средства поверки регистратора SGD-SME/FU3-L «ТАЙГА» приведены в таблице 2.

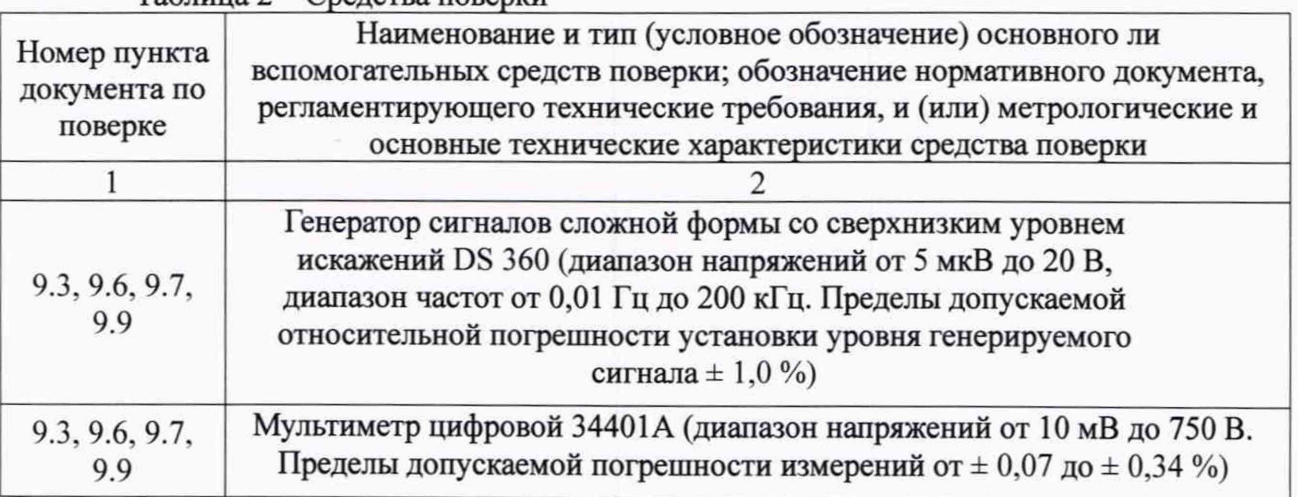

 $\alpha$ 

Таблица 2 – Средства поверки

Методика поверки ЛТДВ 402152.002 МП

Страница 3 из 14

## Продолжение таблицы 2

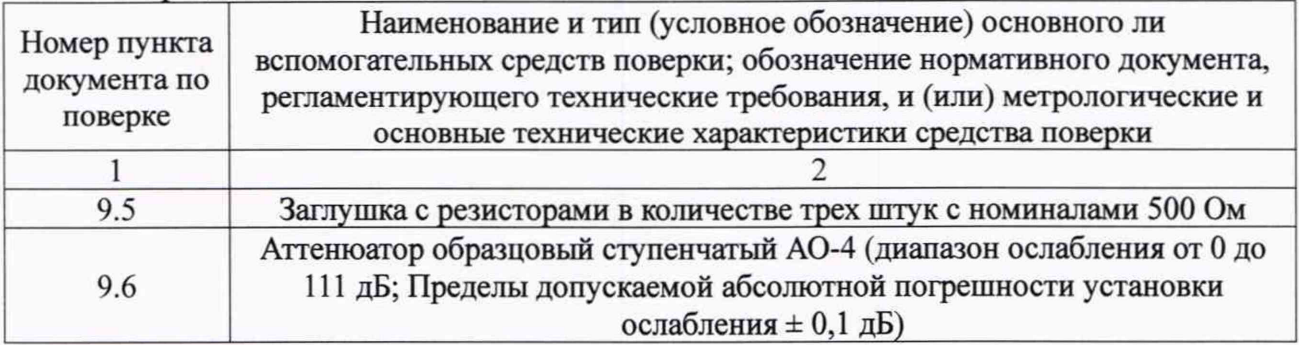

4.2 Все средства поверки должны иметь действующие свидетельства о поверке.

4.3 Подготовка средств поверки к применению - в соответствии с их эксплуатационной документацией.

4.4 Допускается применение других средств поверки, обеспечивающих требуемую точность измерений, с действующими свидетельствами о поверке.

4.5 Периодическая поверка для меньшего числа измеряемых величин и на меньшем числе поддиапазонов измерений не допускается.

4.6 Автономное программное обеспечение «METROLOGY SMPL » входит в комплект поставки регистраторы SGD-SME/FU3-L «ТАЙГА» и поставляется с комплектом эксплуатационной документации на Flash-накопителе.

# 5 ТРЕБОВАНИЯ К КВАЛИФИКАЦИИ ПОВЕРИТЕЛЕЙ

Поверку СИ должен проводить персонал, соответствующий «Критериям аккредитации» и аттестованный в качестве поверителя СИ.

# 6 ТРЕБОВАНИЯ БЕЗОПАСНОСТИ

6.1 При подготовке и проведении поверки необходимо соблюдать общие требования безопасности в соответствии с ГОСТ 12.3.019, «Правила технической эксплуатации электроустановок потребителей» и «Правила техники безопасности при эксплуатации электроустановок потребителей» для установок напряжением до 1000 В.

6.2 Помещения, в которых выполняется поверка, должны быть оборудованы противопожарными средствами согласно ГОСТ 12.4.009.

# 7 УСЛОВИЯ ПОВЕРКИ

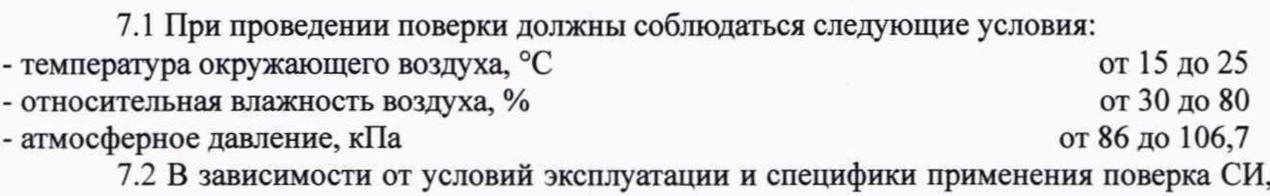

по согласованию с заказчиком, может выполнятся в условиях отличных от указанных.

Страница 4 из 14

## 8 ПОДГОТОВКА К ПОВЕРКЕ

Поверяемое СИ и средства поверки должны быть подготовлены к работе в соответствии с указаниями, приведёнными в эксплуатационной документации.

### 9 ПРОВЕДЕНИЕ ПОВЕРКИ

#### 9.1 Внешний осмотр

При внешнем осмотре должно быть установлено отсутствие:

- внешних повреждений корпуса;

- видимых разрушений или загрязнений разъёмов;

- незакрепленных предметов внутри корпуса, определяемые на слух при наклонах

#### 9.2 Установка программного обеспечения (ПО)

9.2.1 Необходимо применять персональный компьютер с установленной операционной системой Windows XP x86 или Windows 7 x86/x64 и выше.

9.2.2 Произведите запуск программы «METROLOGY SMPL» с помощью командного файла «start.bat». Для правильного определения нажатых клавиш клавиатуры необходимо, чтобы курсор манипулятора типа «мышь» находился внутри. Всё дальнейшее управление программой производится с клавиатуры, при этом в качестве языка ввода должен стоять английский язык.

9.2.3 Далее будет выведен диалог для ввода IP-адреса сейсмической станции (для оптической - 192.168.1.177, для локального модуля - 192.168.1.175)

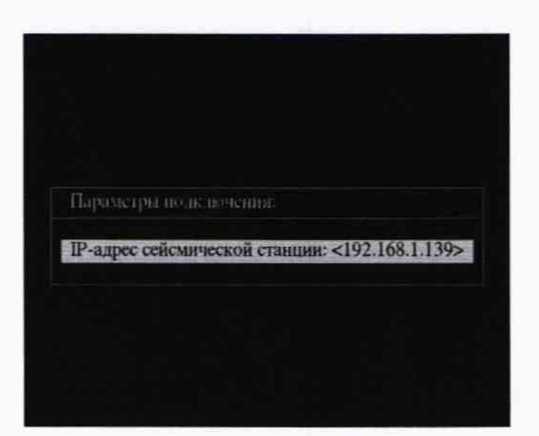

Рисунок 1 - Диалог для ввода IP-адреса сейсмической станции

9.2.4 После указания IP-адреса будет произведена попытка подключения к сейсмической станции:

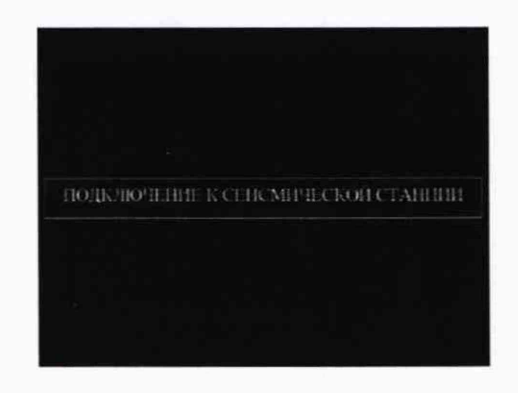

Рисунок 2 - Подключение к сейсмической станции

9.2.5 А также произведена проверка её типа и типа сейсмических модулей:

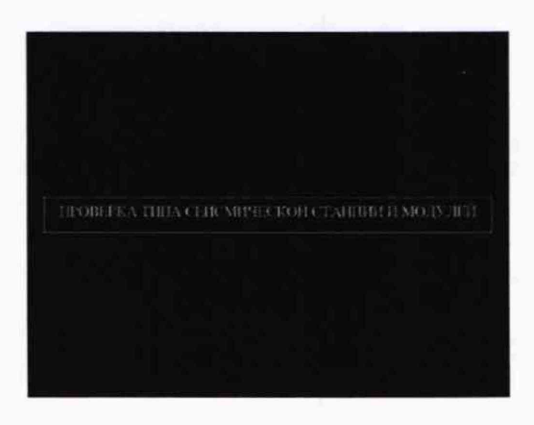

Рисунок 3 - Проверка типа станции и модулей

9.2.6 В случае, если все корректно сконфигурировано, будет загружено главное меню программы:

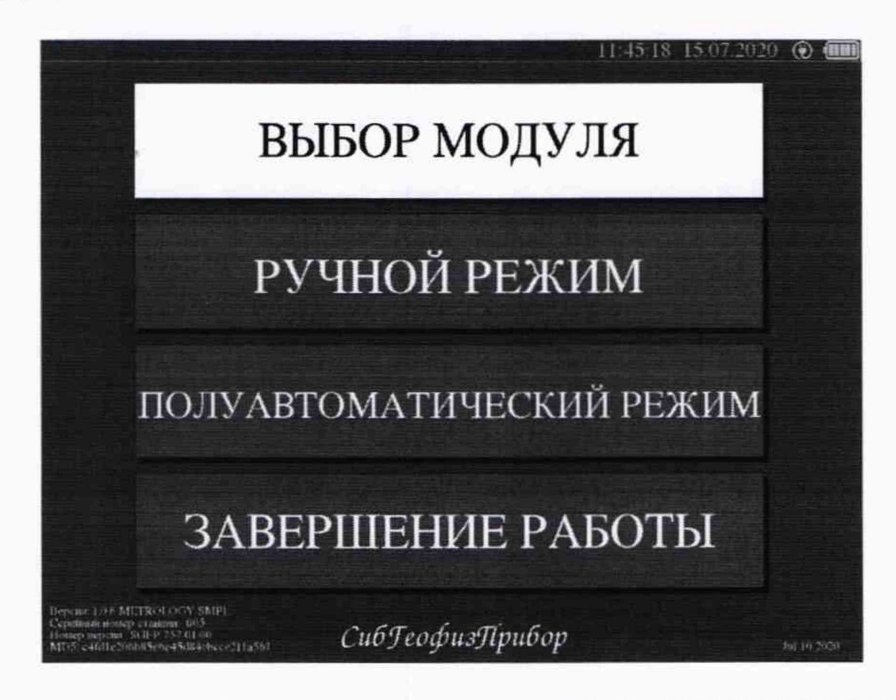

Рисунок 4 - Главное меню автономного ПО «METROLOGY SMPL»

9.2.7 В случае неверной конфигурации, будет выведено сообщение об ошибке, например:

Методика поверки ЛТДВ 402152.002 МП

Страница 6 из 14

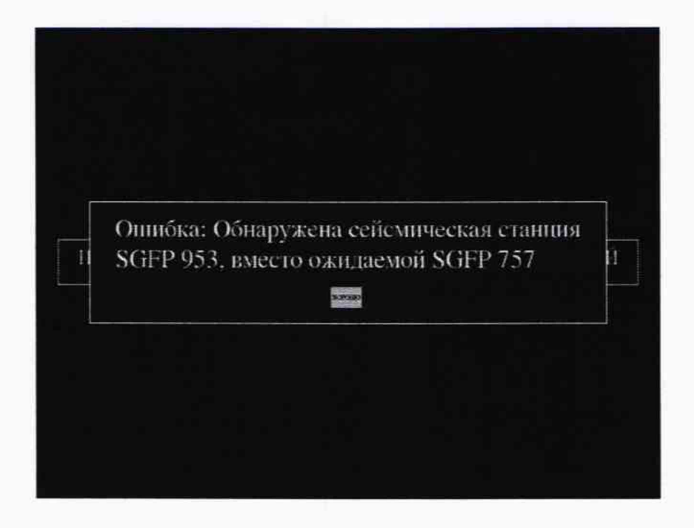

Рисунок 5 - Сообщение об ошибке

9.2.8 Меню «ВЫБОР МОДУЛЯ» открывает окно, в котором производится выбор тестируемого модуля из всей подключенной расстановки:

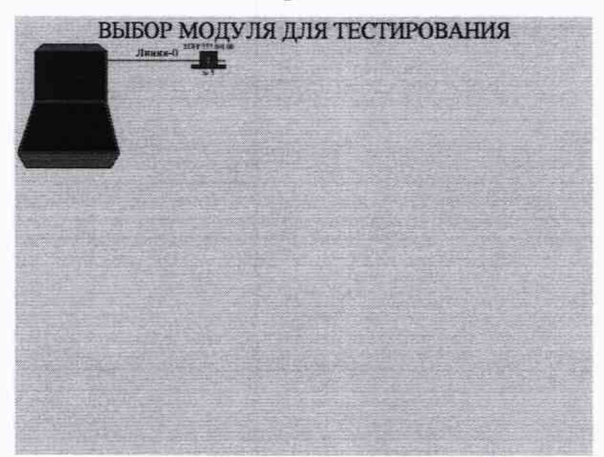

Рисунок 6 - Выбор тестируемого модуля из всей подключенной расстановки

9.2.9 Выбор требуемого модуля осуществляется стрелками на клавиатуре. Выбранный для тестирования модуль подсвечивается зелёным цветом. Остальные подключенные модули отображаются красным. Выбор модуля завершается клавишами «ENTER» или «ESC».

9.2.10 Меню «РУЧНОЙ РЕЖИМ» запускает режим измерений с ручным выбором параметров:

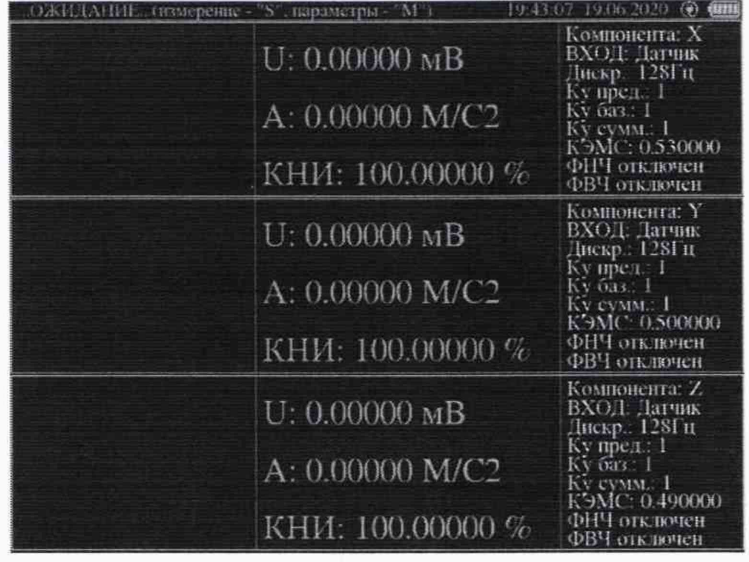

Рисунок 7 - Режим измерений с ручным выбором параметров

Экран по горизонтали разделён на количество секций, соответствующих количеству измерительных каналов модуля (компонент). По вертикали каждая компонента разделена на три окна.

Правое окно отображает текущие установленные параметры регистрации.

Среднее окно отображает три измеряемых параметра:

- U — среднеквадратичное напряжение, мВ;

- А — среднеквадратичное ускорение,  $M/c^2$ ;

- КНИ - коэффициент нелинейных искажений, %.

В левых окнах отображаются режимы осциллографа и анализатора спектра сигнала.

9.2.11 По клавише «М» вызывается меню установки параметров регистрации:

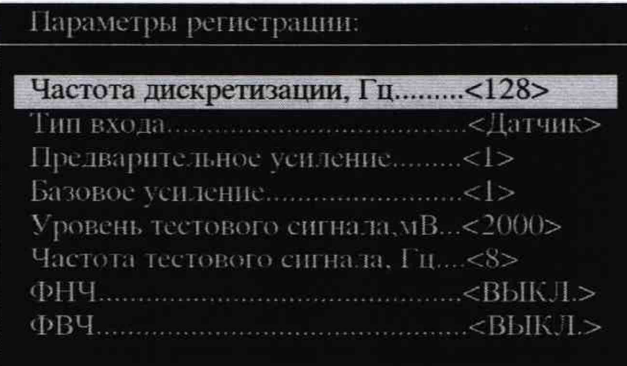

Рисунок 8 - Меню установки параметров регистрации

Клавишей «S» происходит запуск измерения. Измерение продолжается циклически до нажатия клавиши «Р». Измерения производятся скользящим окном длительностью 10 240 отсчётов. Поэтому, снятие реальных данных допускается не ранее, чем произойдёт заполнение окна текущими данными (не ранее 80-ти секунд при частоте дискретизации 128Гц, не ранее 40 секунд при частоте дискретизации 256Гц, не ранее 20 секунд при частоте дискретизации 512Гц и не ранее 10 секунд при частоте дискретизации 1024Гц).

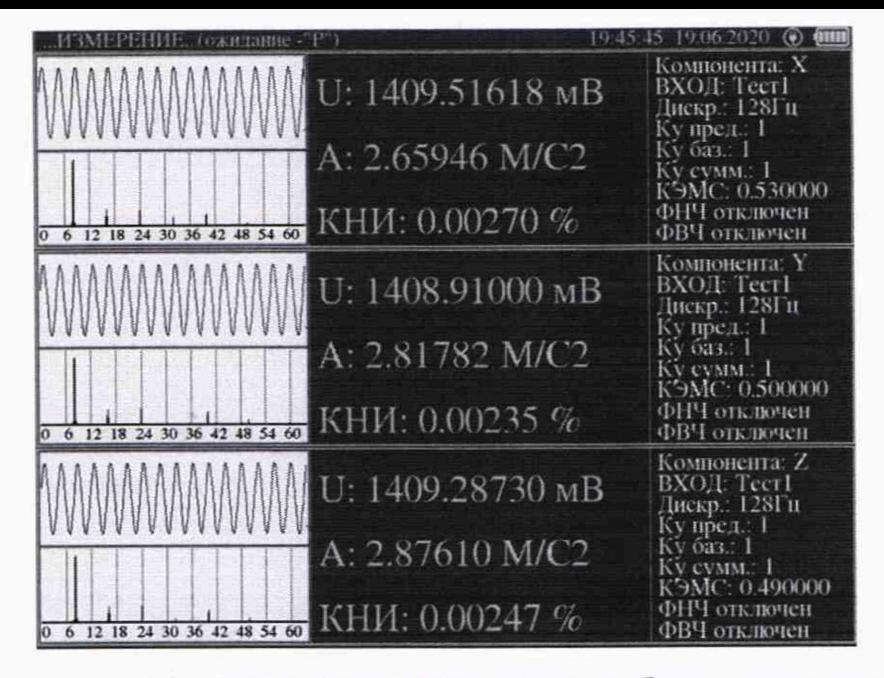

Рисунок 9 - Режим измерений с ручным выбором параметров и временными шкалами

Временная шкала окна осциллографа - 2 сек. Амплитудная - полная шкала АЦП (логарифмическая до 140 дБ).

Частотная шкала анализатора спектра - дискр./2.

### 9.3 Опробование

9.3.1 Регистратор SGD-SME/FU3-L «ТАЙГА» соединить с компьютером с установленным ПО «METROLOGY SMPL».

Включить и прогреть регистратор SGD-SME/FU3-L «ТАЙГА». 9.3.2

На разъём «ДАТЧИК» регистратора SGD-SME/FU3-L «ТАЙГА» подать 9.3.3 синусоидальный сигнал с генератора частотой 8 Гц и плавно увеличивающимся напряжением до тех пор, пока уровень сигнала на на экране монитора компьютера не превысит уровень собственных шумов в 10 раз, что служит критерием работоспособности станции.

#### 9.4 Оценка соответствия программного обеспечения

соответствия программного обеспечения Оценка осуществляется путем установления его идентификационных признаков.

9.4.1 Подготовить регистратор SGD-SME/FU3-L «ТАЙГА» к работе в соответствии с руководством по эксплуатации.

9.4.2 Запустить на компьютере ПО «METROLOGY SMPL», предназначенную для поверки регистратора SGD-SME/FU3-L «ТАЙГА».

9.4.3 После загрузки ПО «METROLOGY SMPL» на экран выводится его графическое главное меню (см. рисунок 4).

9.4.4 В левом нижнем углу главного меню ПО «METROLOGY SMPL» содержится информация об идентификационном наименовании и номере версии автономного ПО «SGFP» регистратора SGD-SME/FU3-L «ТАЙГА». На рисунке 4 представлено идентификационное наименование автономного ПО «SGFP» регистратора SGD-SME/FU3-L «ТАЙГА», номер версии - SGFP 757.01.00.

9.4.6 В левой нижней части содержится информация о цифровом идентификаторе метрологически значимой части автономного ПО «METROLOGY SMPL» - исполняемого файла application\sgdlmboard-metrology.exe и алгоритме его вычисления. На рисунке 4 цифровой идентификатор метрологически значимой части автономного ПО «METROLOGY SMPL» - c4fd1e206b85e6e45d84cbccc211a561 и алгоритм его вычисления - md5.

9.4.7 В меню «Метрология» выбрать пункт «Выбор модуля».

Методика поверки ЛТДВ 402152.002 МП

Страница 9 из 14

9.4.8 В открывшемся окне «Выбор модуля для тестирования» (см. рисунок 6) считать идентификационное наименование и номер версии встроенного ПО Программное обеспечение «SGFP» регистратора SGD-SME/FU3-L «ТАЙГА» (далее ПО «SGFP») На рисунке 3 прямоугольником выделены идентификационное наименование встроенного ПО - SGFP и номер его версии SGFP 757.01.00.

9.4.9 Установленные идентификационные признаки встроенного ПО «SGFP» регистратора SGD-SME/FU3-L «ТАЙГА» должны соответствовать таблице 3.

Таблица 3 - Идентификационные данные ПО

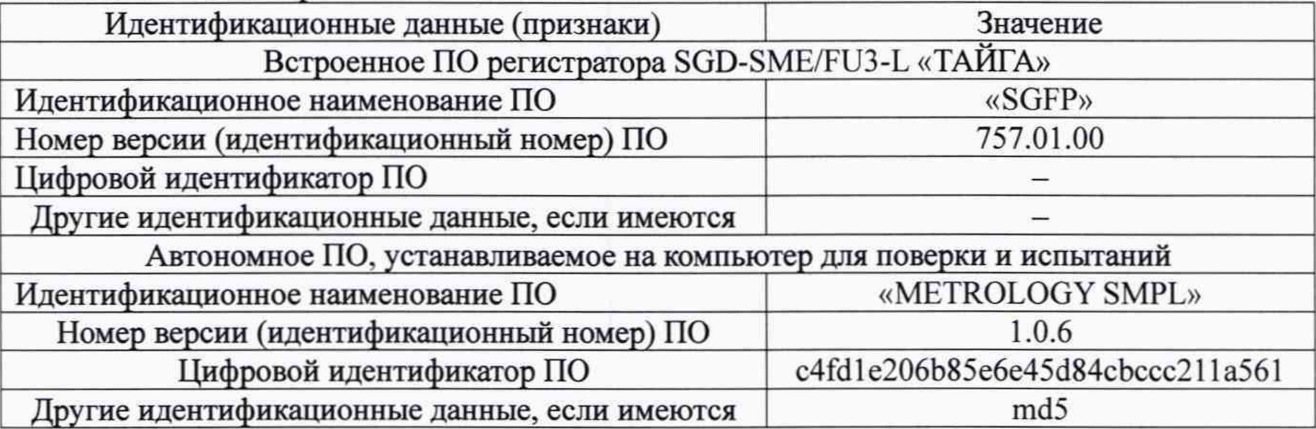

9.4.10 Для проверки правильности подсчета отображаемого цифрового идентификатора автономного ПО «METROLOGY SMPL» необходимо запустить командный файл «md5.bat», расположенный в корневом каталоге ПО «METROLOGY SMPL».

9.4.11 Полученный результат должен соответствовать цифровому идентификатору метрологически значимой части автономного ПО «METROLOGY SMPL» - исполняемого файла application\sgdlmboard-metrology.exe, указанному в таблице 3.

*c4fdle206b85e6e45d84cbccc211a561 \*application\\sgdlmboard-metrolog}\exe*

#### **9.5 Определение уровня собственных шумов**

9.5.1 На разъём «ДАТЧИК» регистратора SGD-SME/FU3-L «ТАЙГА» установить заглушку с 3-мя резисторами номиналом 500 Ом.

9.5.2 Запустить режим тестирования: частота квантования сигнала 128 Гц, коэффициент предварительного усиления 64, коэффициент базового усиления 128.

9.5.3 Произвести отчет показаний уровней собственных шумов на экране монитора компьютера по трём каналам измерений.

9.5.4 Измеренные значения уровней собственных шумов не должны превышать 0.15 мкВ.

9.5.5 За нижнюю границу диапазона измерений виброускорения (СКЗ) принимается величина в четыре раза превышающая уровень собственных шумов с учётом коэффициента преобразования вибропреобразователя  $0.5$  В/(м·с<sup>-2</sup>).

# **9.6 Определение относительной погрешности измерений виброускорения в диапазоне от 1,2-Ю\*6 до 2,82 м/с2**

9.6.1 Относительную погрешность измерений виброускорения определить на базовой частоте 8 Гц. Измерения проводить не менее чем при пяти измеряемых значениях, равномерно распределенных по диапазону. Одно из измеряемых значений должно быть равно минимальному измеряемому значению диапазона, другое - максимальному.

9.6.2 На разъём «ДАТЧИК» регистратора SGD-SME/FU3-L «ТАЙГА» подать синусоидальный сигнал с генератора с частотой 8 Гц и напряжением от  $0.6 \cdot 10^{-6}$  до 1,41 В, соответствующий заданному значению виброускорения  $a_i$  от 1,2 $\cdot 10^{-6}$  до 2,82 м/с<sup>2</sup>, и считать показания измеренного виброускорения *а<sub>измі</sub>* (СКЗ) с экрана монитора компьютера по трём

Методика поверки ЛТДВ 402152.002 МП Страница 10 из 14

каналам измерений при частоте квантования сигнала 128 Гц. При этом, при измерении виброускорения от 1,2·10<sup>-6</sup> до 2,0·10<sup>-4</sup> м/с<sup>2</sup> установить коэффициент предварительного усиления 64 и коэффициент базового усиления 128, при измерении виброускорения от 2,0·10<sup>-4</sup> до 2,82 м/с<sup>2</sup> установить коэффициент предварительного усиления 1 и коэффициент базового усиления 1.

9.6.3 По результатам измерений при *i-*м значении задаваемого с помощью генератора синусоидального напряжения, пропорционального виброускорению, определить разность измеренного и действительного значений виброускорения, м/с<sup>2</sup>:

$$
\Delta_{ai} = \left| a_i - a_{ux} \right| \tag{1}
$$

и относительную разность  $\delta_a$ , %

$$
\delta_{ai} = \frac{\Delta_{ai}}{a_i} \cdot 100 \tag{2}
$$

9.6.4 За относительную погрешность измерений виброускорения в диапазоне от 1.2·10<sup>-6</sup> до 2.82 м/с<sup>2</sup>,  $\delta_a$ принимают максимальное значение, вычисленное по формуле:

$$
\delta_{a} = \pm (\delta_{a_i})_{\text{max}} \tag{3}
$$

9.6.5 Относительная погрешность измерений виброускорения в диапазоне от 1,2·10<sup>-6</sup> до 2,82 м/с<sup>2</sup> не должны превышать  $\pm$  5,0 %.

# 9.7 Определение относительной погрешности измерений виброускорения в диапазоне частот от 0,1 до 128 Гц

9.7.1 Относительную погрешность измерений виброускорения определяют при постоянном значении виброускорения на частотах 0,1; 0,2; 0,5; 1,0; 2,0; 5,0; 10,0; 20; 32; 64; 100; 128 Гц, находящихся в пределах рабочего диапазона частот регистратора SGD-SME/FU3-L «ТАЙГА».

9.7.2 Задать с помощью генератора на частотах по п. 9.7.1 значения виброускорения равные  $a_{3a\delta} = 2.0$  м/с<sup>2</sup> (СКЗ), что соответствует напряжению 1.0 В при коэффициенте преобразования вибропреобразователя 0,5 В/(м·с<sup>-2</sup>), и считать показания величины виброускорения а (СКЗ) с экрана монитора компьютера по трём каналам измерений при частоте квантования сигнала 128 Гц, коэффициенте предварительного усиления 1, коэффициенте базового усиления 1.

9.7.3 По результатам измерений при значении частоты  $f_i$  определить разность  $\Delta_{fi}$ измеренного и заданного значений виброускорений, м/с<sup>2</sup>:

$$
\Delta_{fi} = |a_{\text{00}} - a_i| \tag{4}
$$

и относительную разность  $\delta_{\hat{n}}$ , %

$$
\delta_{\hat{J}} = \frac{\Delta_{\hat{J}}}{a_{\text{300}}} \cdot 100\tag{5}
$$

9.7.4 За относительную погрешность измерений виброускорения регистратора SGD-SME/FU3-L «ТАЙГА» в диапазоне частот от 0,1 до 128 Гц принимают максимальные (абсолютные) значения, вычисленные по формуле, %:

$$
\delta_{\rm f} = \pm (\delta_{\rm fi})_{\rm max} \tag{6}
$$

Методика поверки ЛТДВ 402152.002 МП

Страница 11 из 14

Пределы относительной погрешности измерений виброускорения в диапазоне частот, выраженные в децибелах:

$$
\delta_f^D = 20 \cdot \lg(\frac{\delta_f}{100} + 1) \tag{7}
$$

Пределы относительной погрешности измерений виброускорения регистратора SGD-SME/FU3-L «ТАЙГА» в диапазоне частот от 0,1 до 128 Гц не должны превышать значений от минус 3 до плюс 1 дБ.

9.7.5 Установить с помощью программного обеспечения «METROLOGY SMPL» фильтр нижних частот.

9.7.6 Определить пределы относительной погрешности измерений виброускорения в диапазоне частот от 0,1 до 32 Гц согласно 9.7.1 – 9.7.4, при условии, что нижнее и верхнее значения частот рабочего диапазона соответствуют 0,1 Гц и 32 Гц.

9.7.7 Пределы относительной погрешности измерений виброускорения регистратора SGD-SME/FU3-L «ТАЙГА» в диапазоне частот от 0,1 до 32 Гц не должны превышать значений от минус 3 до плюс 1 дБ.

9.7.8 Определить пределы относительной погрешности измерений виброускорения в диапазоне частот от 0.1 до 100 Гц согласно 9.7.1 – 9.7.4, при условии, что нижнее и верхнее значения частот рабочего диапазона соответствуют 0.1 Гц и 100 Гц.

9.7.9 Пределы относительной погрешности измерений виброускорения регистратора SGD-SME/FU3-L «ТАЙГА» в диапазоне частот от 0,1 до 100 Гц не должны превышать

 $± 1.5$  дБ.

9.7.10 При включенном ФНЧ подавление сигнала на частоте 32 Гц должно быть не менее 3 дБ, на частоте 128 Гц — не менее 64 дБ. Подавление сигнала на частоте 128 Гц измеряется при частоте дискретизации 512 Гц.

# **9.8 Определение пределов относительной погрешности измерений в рабочем диапазоне частот и амплитуд**

9.8.1 Пределы относительной погрешности измерений виброускорения регистратора SGD-SME/FU3-L «ТАЙГА» в рабочем диапазоне частот и амплитуд рассчитать по формуле, %:

$$
\delta = 1, 1 \cdot \sqrt{\delta_a^2 + \delta_f^2 + \delta_r^2}
$$
 (8)

где *да -* пределы относительной погрешности измерений виброускорения в диапазоне от 1,2 $\cdot 10^{-6}$  до 2,82 м/с<sup>2</sup>, определенные по 9.6;

*8/ -* пределы относительной погрешности измерений виброускорения в диапазонах частот, определенные по 9.7;

*дг* - пределы относительной погрешности измерений напряжения переменного тока генератора сигналов сложной формы со сверхнизким уровнем искажений DS 360.

9.8.2 Пределы относительной погрешности измерений виброускорения в рабочем диапазоне частот и амплитуд, выраженные в децибелах, вычислить по формуле, дБ:

$$
\delta^D = 20 \cdot \lg(\frac{\delta}{100} + 1) \tag{9}
$$

Методика поверки ЛТДВ 402152.002 МП Страница 12 из 14

9.8.3 Пределы относительной погрешности измерений виброускорения регистратора SGD-SME/FU3-L «ТАЙГА» в диапазоне частот и амплитуд не должны превышать:

- от минус 3,3 до плюс 1,2 дБ в полосе частот от 0,1 до 128 Гц

- от минус 3,3 до плюс 1,2 дБ в полосе частот от 0,1 до 32 Гц (при использовании ФНЧ 32 Гц);

 $\pm$  1.5 дБ в полосе частот от 0,1 до 100 Гц.

# **9.9 Определение коэффициентов предварительного и базового усиления регистрирующего канала**

9.9.1 Установить с помощью программного обеспечения «METROLOGY SMPL» коэффициент предварительного усиления  $K_{prev} = 1$ , при частоте квантования сигнала 128 Гц.

9.9.2 На разъём «ДАТЧИК» регистратора SGD-SME/FU3-L «ТАЙГА» подать синусоидальный сигнал  $U_{\text{Bx}}$  с генератора частотой 10 Гц и значением напряжения равным 11 мВ (СКЗ).

9.9.3 Установить с помощью программного обеспечения «METROLOGY SMPL» коэффициент базового усиления *Kbase* равным 1 и считать показания значений напряжений  $U_{HSM}/$  (СКЗ) с экрана монитора компьютера по трём каналам измерений.

9.9.4 Установить с помощью программного обеспечения «METROLOGY SMPL» коэффициент базового усиления *Kbase* равным 2, 4, 8, 16, 32, 64, 128 и считать показания значений напряжений *Umw* (СКЗ) с экрана монитора компьютера по трём каналам измерений.

9.9.5 Зафиксировать действительные значения *Uum* при всех заданных значениях коэффициента базового усиления  $K_{base}$ .

9.9.6 Значения  $U_{uxmi}$  не должны отличаться от значения  $U_{uxmi}$  более, чем на  $\pm$  0,5 %.

9.8.7 Установить с помощью программного обеспечения «METROLOGY SMPL» коэффициент базового усиления *Kbase*= 1, при частоте квантования сигнала 128 Гц.

9.9.8 Подать на вход регистратора синусоидальный сигнал  $U_{\text{bx}}$  с генератора частотой 10 Гц и значением напряжения равным 22 мВ (СКЗ).

9.9.9 Установить с помощью программного обеспечения «METROLOGY SMPL» коэффициент предварительного усиления *Kprev* равным 1 и считать показания значений напряжений  $U_{M3M}$  (СКЗ) с экрана монитора компьютера по трём каналам измерений.

9.9.10 Устанавливая с помощью программного обеспечения «METROLOGY SMPL» коэффициент предварительного усиления *Kprev* 8. 32, 64 считать показания значений напряжений  $U_{\text{HSM}i}$  (CK3) с экрана монитора компьютера по трём каналам измерений.

9.9.11 Зафиксировать действительные значения  $U_{\mu$ <sub>3</sub> при всех заданных значениях коэффициента предварительного усиления  $K_{prev}$ .

9.9.12 Значения *U<sub>измі</sub>* не должны отличаться от значения *U<sub>изм1</sub>* более, чем на  $\pm$  0.5 %.

#### **10 ОФОРМЛЕНИЕ РЕЗУЛЬТАТОВ ПОВЕРКИ**

10.1 При проведении операций поверки необходимо вести протокол записи результатов измерений по произвольной форме.

10.2 На регистратор SGD-SME/FU3-L «ТАЙГА», прошедший поверку и признанным пригодным, выдают свидетельство о поверке по форме, установленной Порядком проведения поверки средств измерений, установленным федеральным органом исполнительной власти, осуществляющим функции по выработке государственной политики и нормативно-правовому регулированию в области обеспечения единства измерений.

Методика поверки ЛТДВ 402152.002 МП Страница 13 из 14

10.3 При отрицательных результатах поверки выдают извещение о непригодности с указанием причин по форме, установленной Порядком проведения поверки средств измерений, установленным федеральным органом исполнительной власти, осуществляющим функции по выработке государственной политики и нормативноправовому регулированию в области обеспечения единства измерений.

#### **Разработали:**

Начальник отдела виброакустических и магнитных измерений ФБУ «Новосибирский ЦСМ» И.А. Коган

Ведущий инженер по метрологии

Ведущий инженер по метрологии<br>ФБУ «Новосибирский ЦСМ» (Алексанов А.Н. Телеганов А.Н. Телеганов Ведущий инженер по метрологии (Ситим) (Ситим) Ведущий инженер по метрологии ФБУ «Новосибирский ЦСМ» Ублизиров С.Н. Коловерин